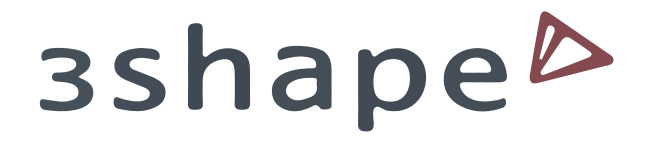

1 불러올 라이브러리 다운받은 후 압축 해제

2 3Shape Dental System Control Panel 프로그램 열기

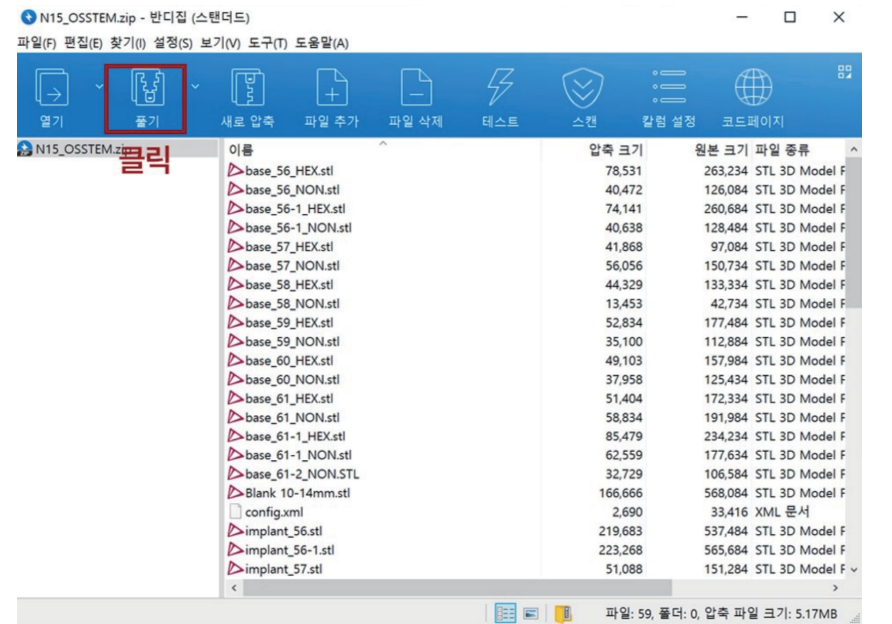

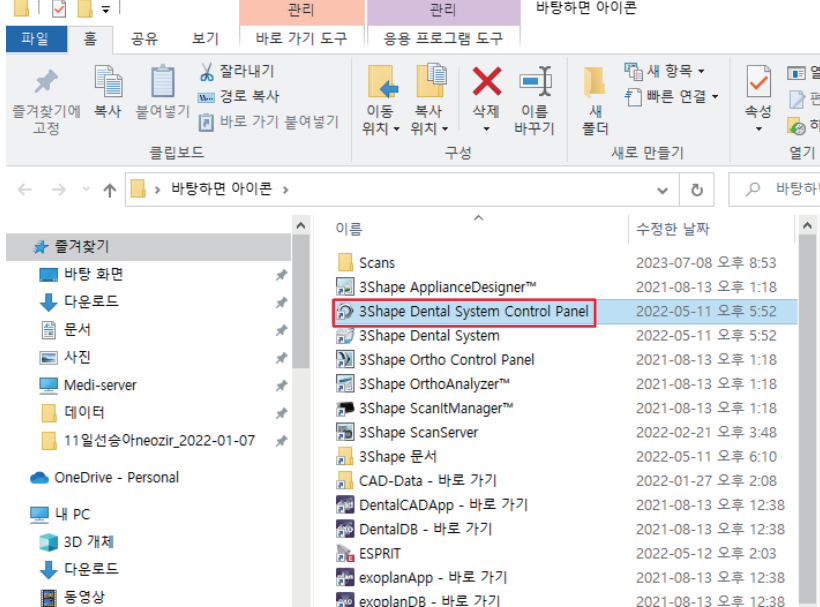

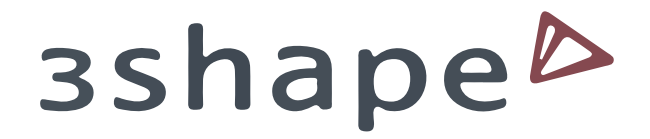

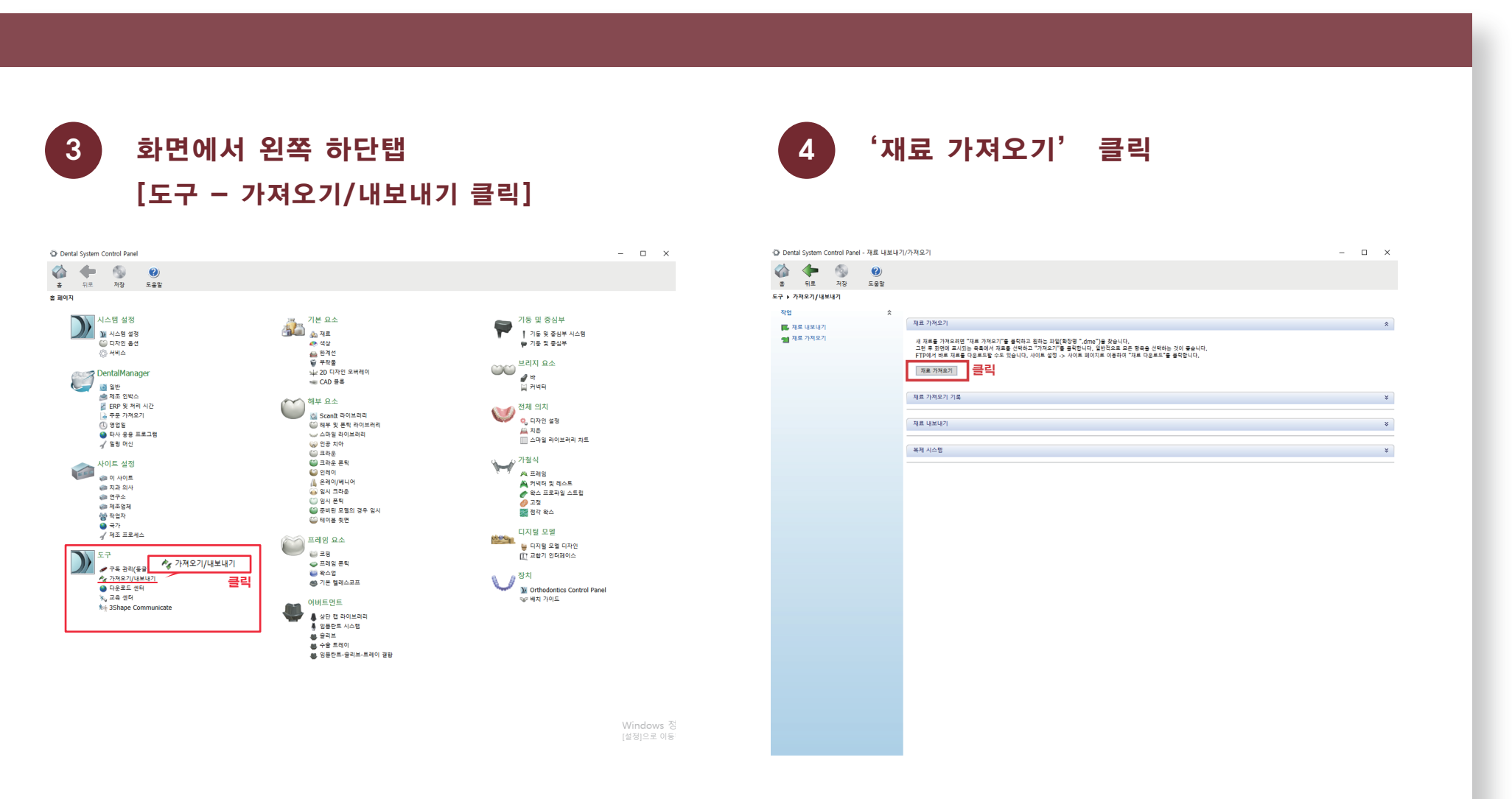

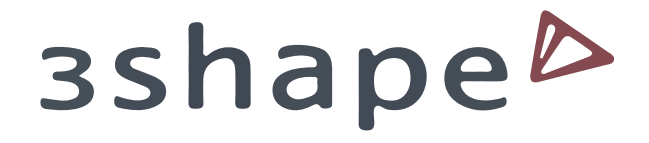

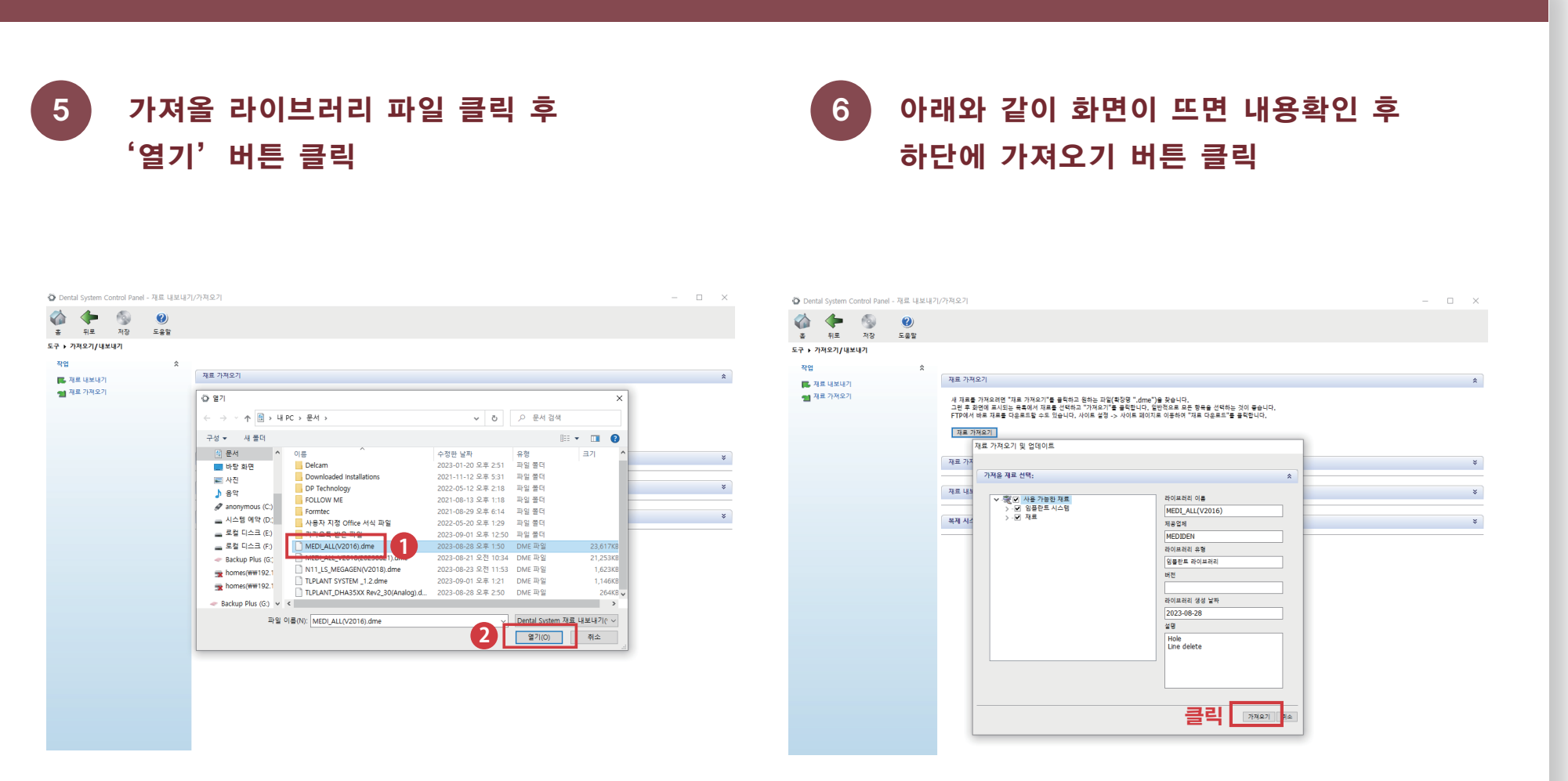

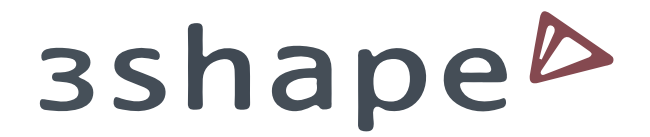

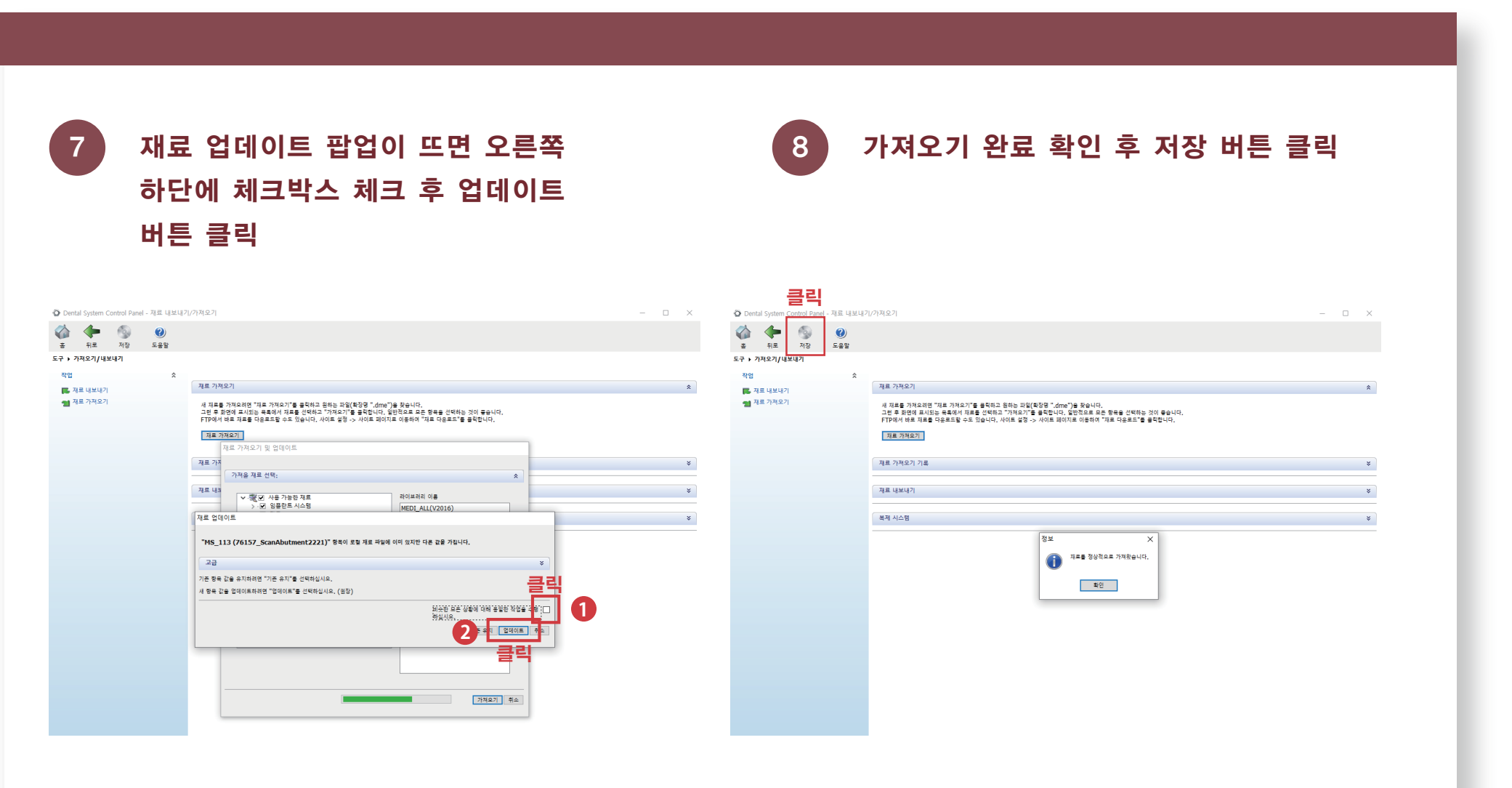

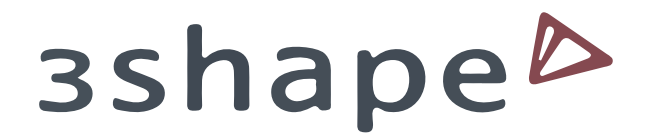

# 9 라이브러리가 정상적으로 들어왔는지 [어버트먼트-임플란트 시스템]에서 확인

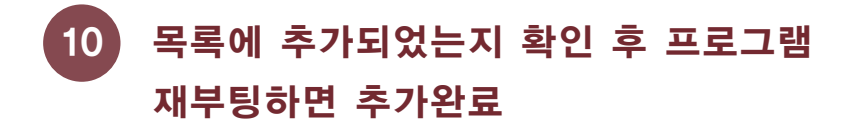

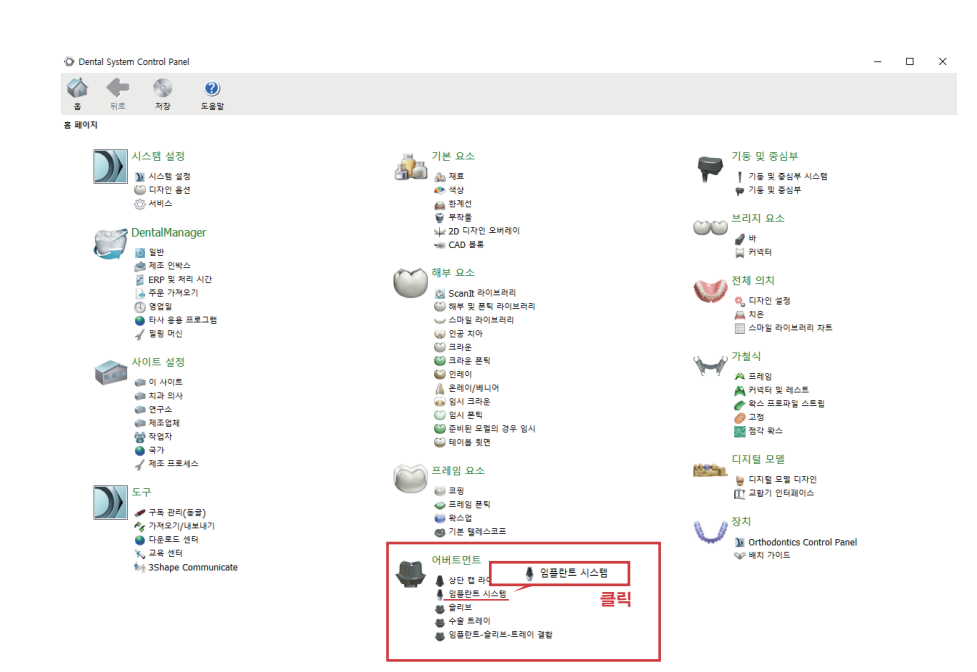

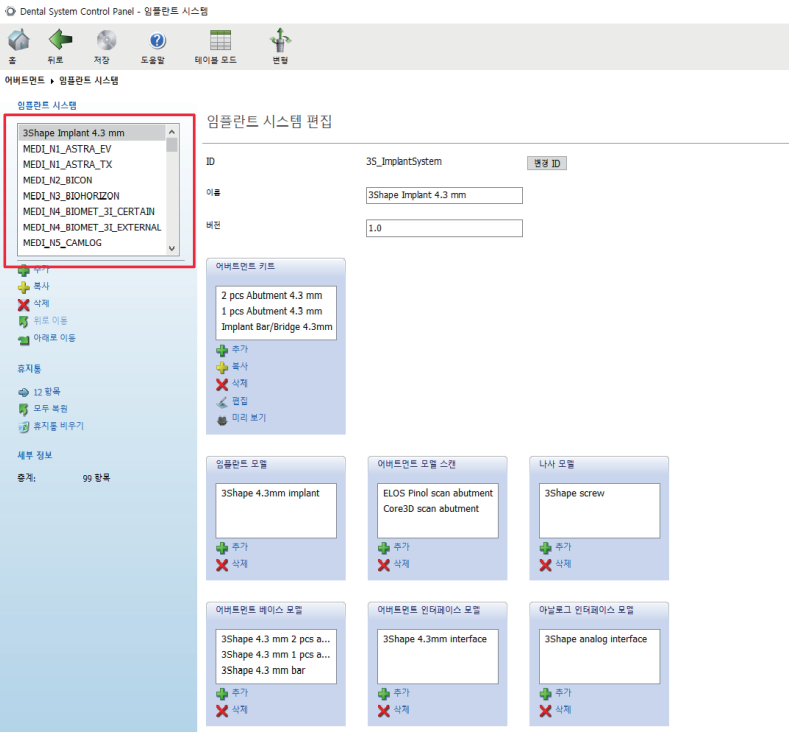